#### GDOT Planning Level Cost Estimation Review Study 2010 ISPA/SCEA Joint Conference & Training Workshop Jeff Carroll, Wilbur Smith Associates San Diego, California

June 8 - 11, 2010

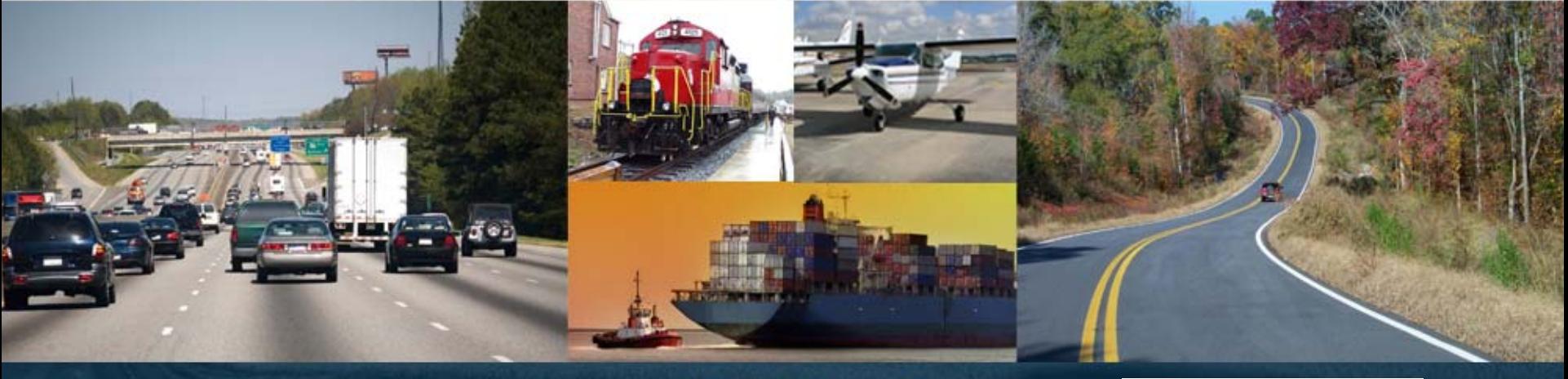

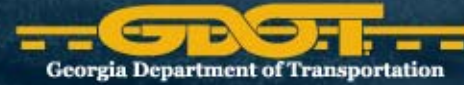

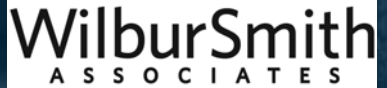

# Agenda

- National Approach to Planning Level Cost Estimates (PLCE)
- Challenge, Solution, and Outcome
- New Processes and Procedures
- Planning Level Right‐of‐Way and Utility Cost Estimation Tool
- Planning Level Cost Estimation System Tool
- Equity
- Successes

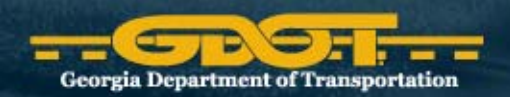

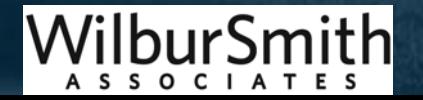

# National Approach to PLCE

- Prepared by planners, designers, estimators, or consultants
- NCHRP 20-7/152
	- – $-$  31 DOTs use estimating cost data to create conceptual estimates, based on historic lane‐mile cost averages or square‐foot cost data
	- – $-$  18 states go into greater detail and determine material quantities based on the conceptual design and use historic average unit price estimates
	- 1 state allow engineers to use any process to generate cost estimate

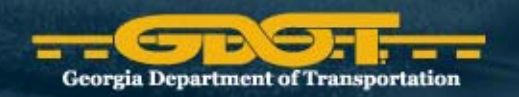

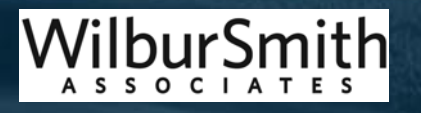

# Planning Level Cost Estimates

#### • Challenges

- –- The current funding environment has created a critical need to ensure that planning level cost estimates are reliable and that they are kept current based on the latest project information.
- Solution
	- – $-$  Ensure planning level cost estimates are completed early in the project planning process and to provide decision‐makers reliable information to prioritize and develop sound transportation programs

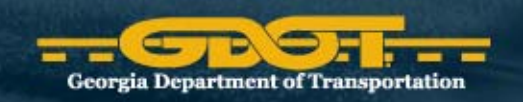

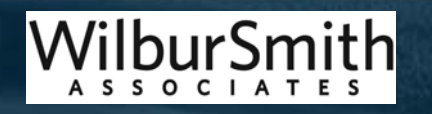

# GDOT Outcomes

- Planning Level Cost Estimation Handbook
- • Right of Way and Utility Relocation Cost Estimate Tool (RUCEST)
	- –– Estimates right-of-way and utility costs based on current and proposed typical sections and known and assumed utilities
- Cost Estimation System Tool (CES<sup>®</sup>)
	- Enhanced the AASTHO Trans•Port  $^{\circ}$  CES  $^\circ$ , which estimates the construction costs based on the typical section using recent bid prices

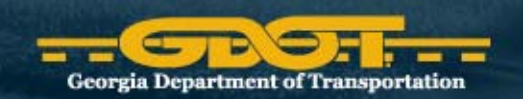

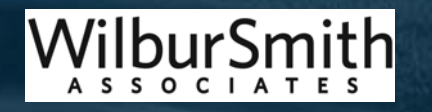

#### New Processes and Procedures

- Standardized planning level cost estimate process, department-wide
- Reliable construction cost assumptions
- Reliable right-of-way cost assumptions
- Reliable utility relocation cost assumptions
- Reliable Preliminary Engineering cost assumptions
- Contingencies to account for project risk and uncertainty
- Improved communication between GDOT offices

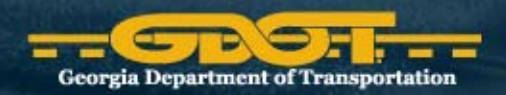

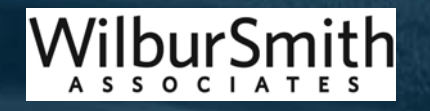

# What does RUCEST do for you?

- Generates and documents planning level cost estimate for Right of Way (ROW) and Utility Relocation
	- – Uses database of cost items organized by counties (ROW) and DOT District (Utility)
- Creates cost sheets that can be exported to PDF or print for archival purposes
- •Catalogs different cost scenarios as snapshots

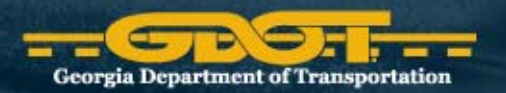

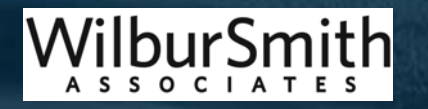

# Supporting Databases

#### • RUCEST's Lists

- and the state of the **- Projects / Typical Sections**
- ROW Land Use Cost Items
	- All 159 Georgia counties have cost info for each land use type (commercial, residential, agricultural and industrial)
- ROW Relocation and Improvement Cost Items
	- Includes cost for "takings" residences, business, and other structures
- –— Utility Cost Items
	- Organized by GDOT's 7 districts and utility types
- –- Contingencies
	- Default contingency values based off recently let ROW phases projects
- –Snapshots / Documents database (attachment files)

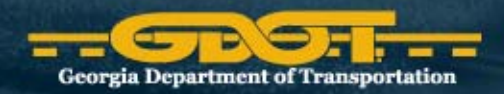

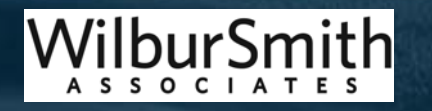

- Use aerial imagery (GIS or Google Maps) to estimate project ROW, takes, and utility
- Complete worksheet to compile input information before starting <sup>a</sup> new Snapshot
- Enter info from worksheet into RUCEST to generate <sup>a</sup> planning level cost estimate
- Add attachment files (PDF maps of corridor)
- •**•** Finalize "snapshots" to save record in RUCEST

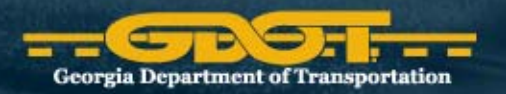

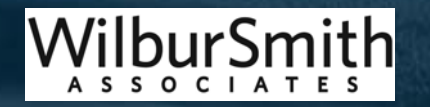

# Complete Worksheet

- Spreadsheet developed to organize the supporting information needed to produce planning level cost estimates
- Determine primary land type and use Google measurement tool to determine the total length of the project
- Enter land type lengths under "Land Cost" into RUCEST Worksheet
- Attach worksheet to generated snapshots for documentation

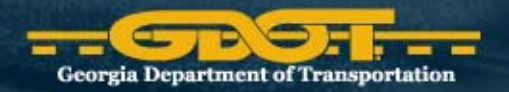

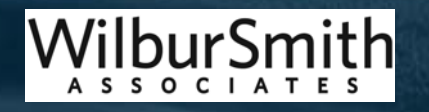

#### Presented at the 2010 **VW SFA Joint Annual Guitership and Training Workshop** - www.iceaaonline.com

**BEFORE ESTIMATING KNOW THE PROJECT BEGINNING AND ENDING POINTS, SOME PROJECTS ARE JOINED BUT ARE SEPARATE PROJECTS.**

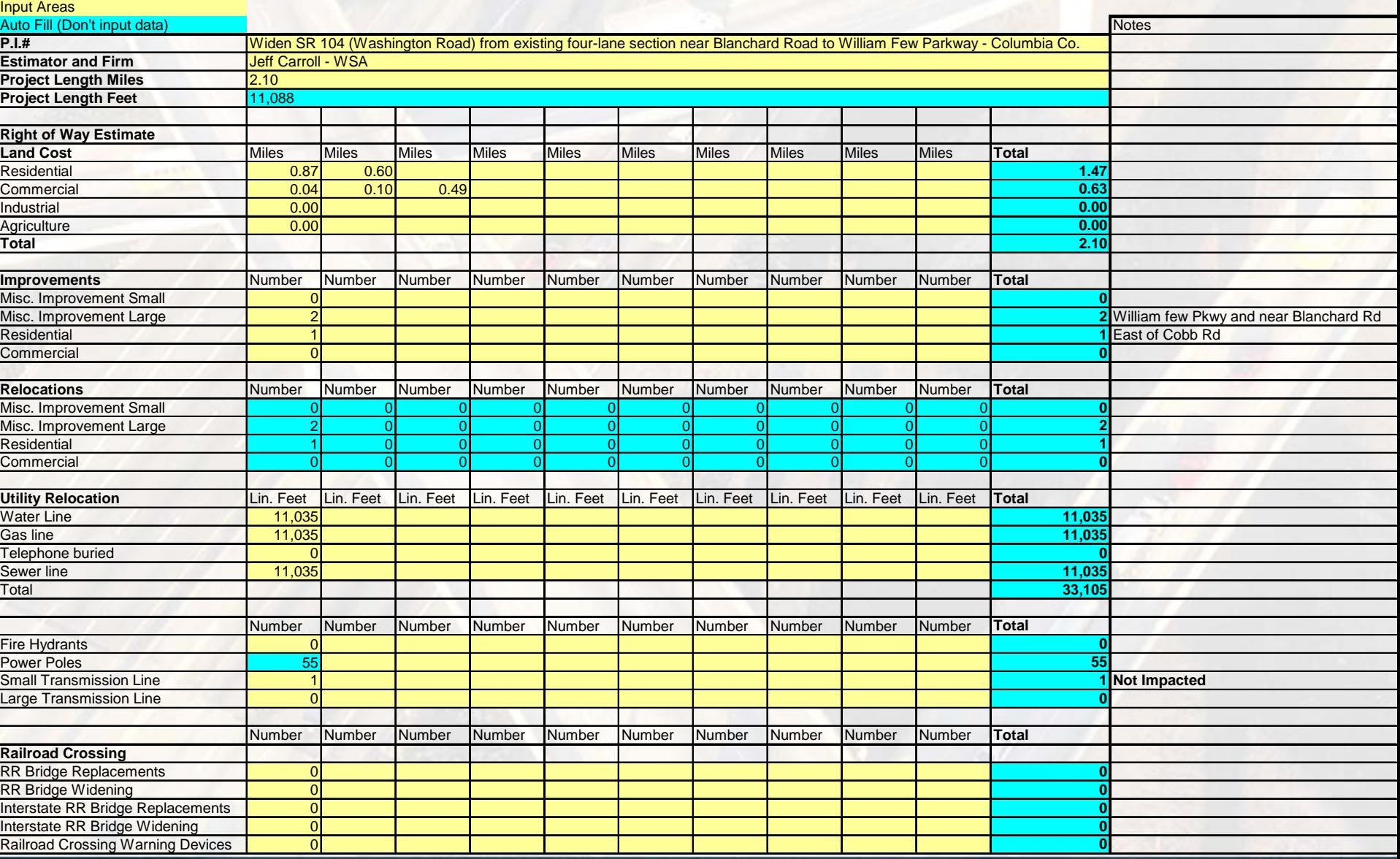

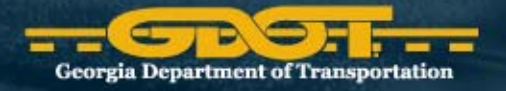

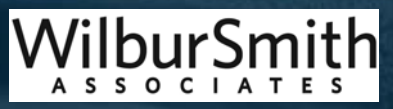

- Determine number of "Improvements" (a.k.a. takings)
	- Residential
	- Commercial
	- – Misc. Small and Large Improvements
		- Monuments (signs in front of business or subdivisions)
		- Entryways (gated subdivisions with walls/fences)
- New roadway may not be symmetrical, roadway may vary to avoid structures.

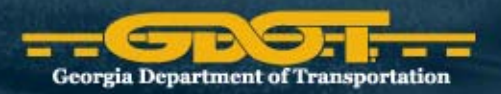

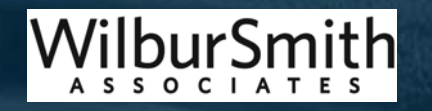

# Complete Worksheet (Cont.)

- Determine visible and non‐visible (sub‐grade) utilities may exist adjacent to the roadway
- Assumptions
	- –Within City areas – assume water, sewer and gas are present.
	- –Overhead power/telephone polls indicate electric/phone lines
	- Fire hydrants indicate water lines
	- Man hole covers in street indicate sewer lines
	- Assume no utilities on Interstate and HOV projects
- Estimate and measure utility relocations
	- Record as either linear feet or as counts in worksheet

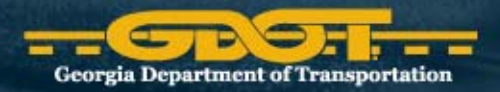

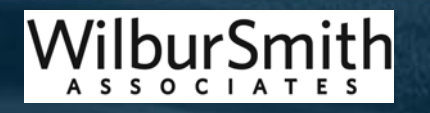

#### RUCEST Home Page

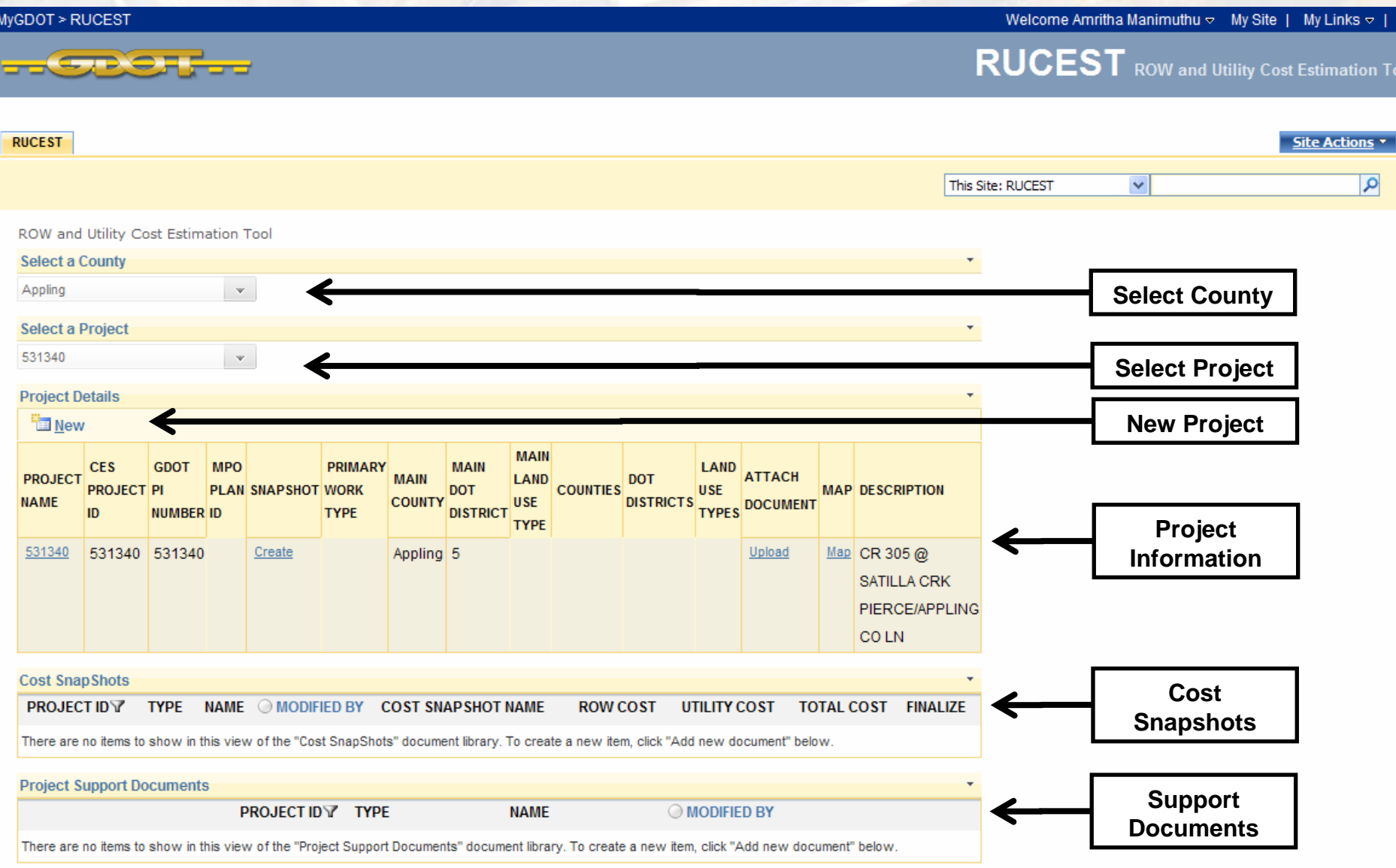

#### Creating <sup>a</sup> New Project

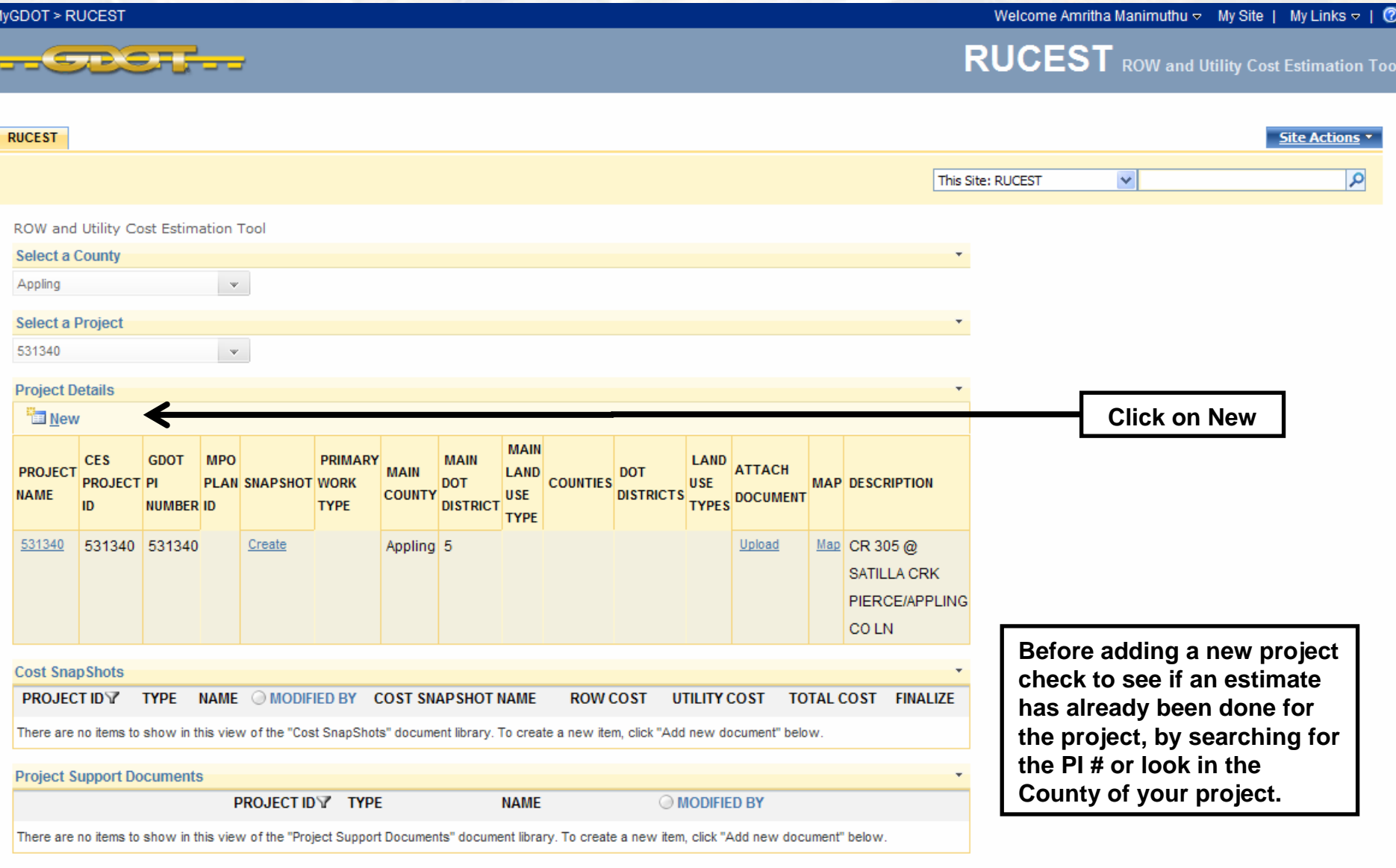

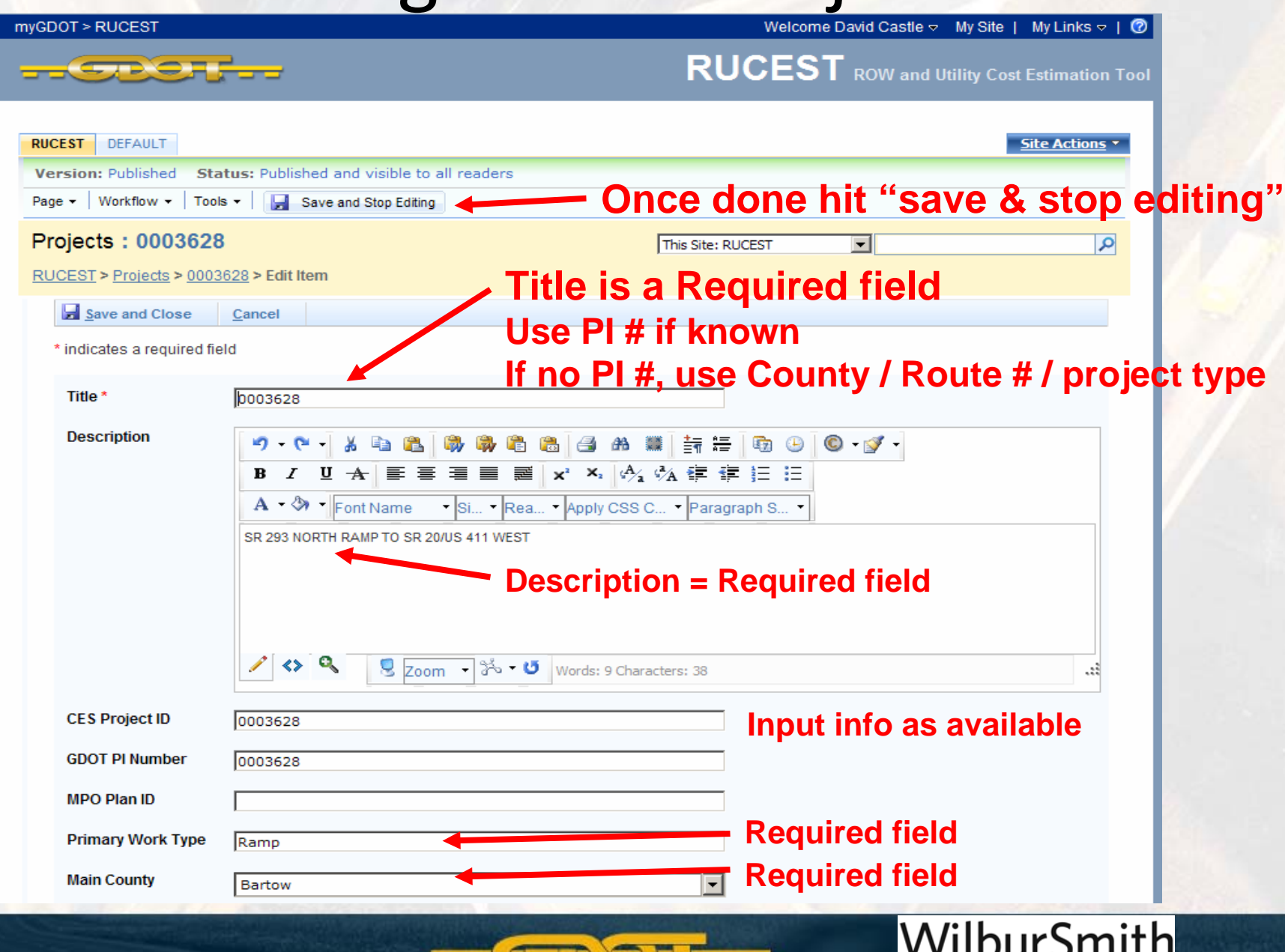

**Georgia Department of Transportation** 

**ASSOCIATES** 

# Creating Snapshots

• Start by clicking on the "Create" hyperlink

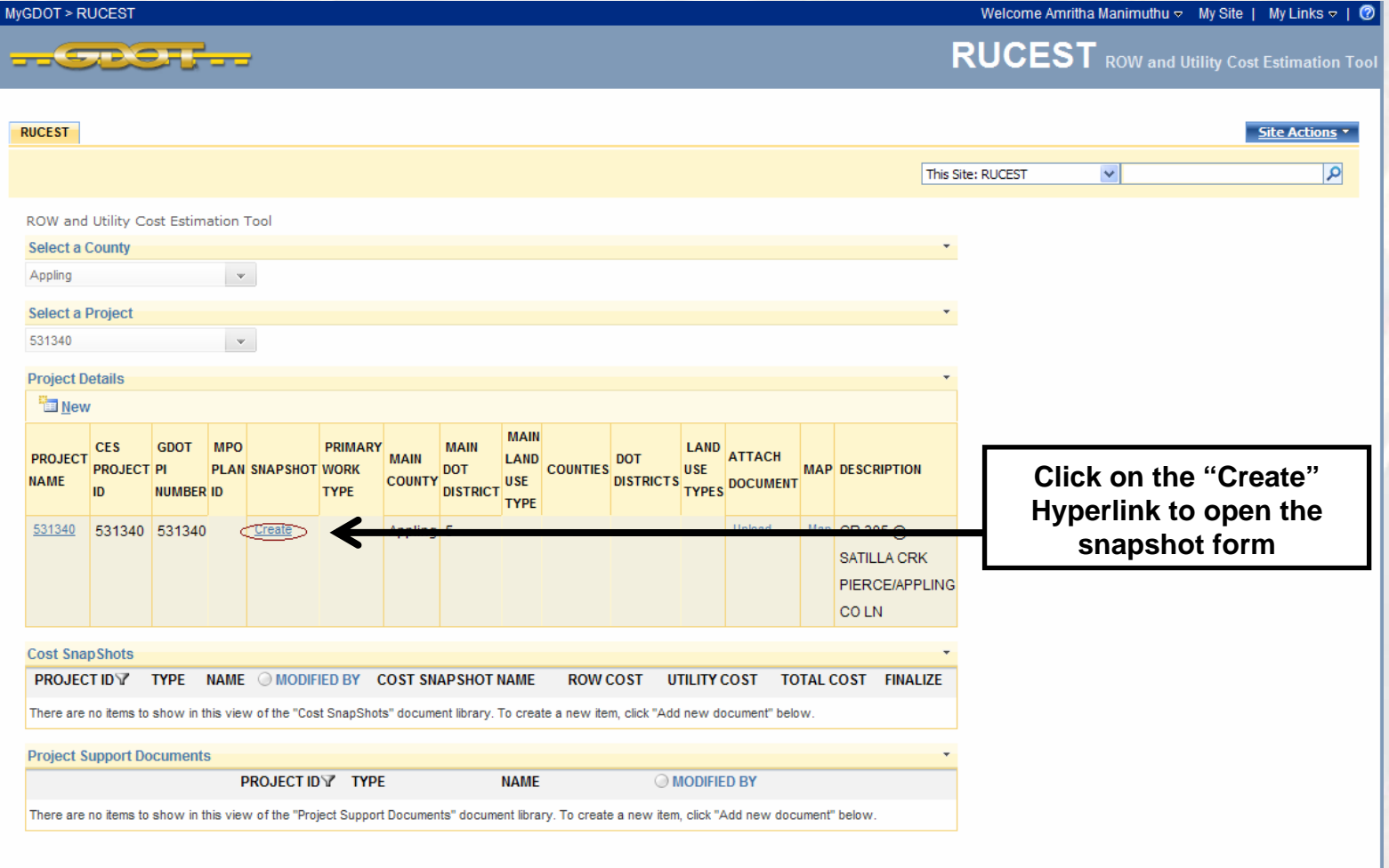

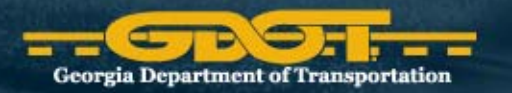

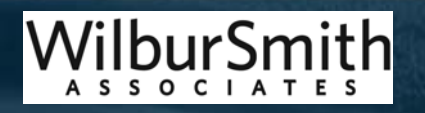

#### Uploading Project Attachments ● Simply follow on-screen instructions

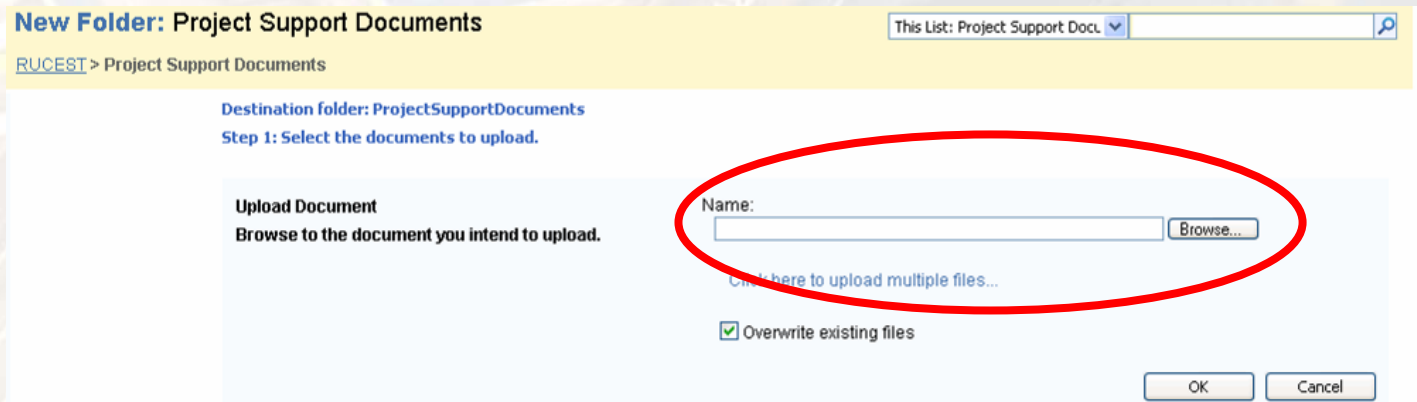

#### • You can attach <sup>a</sup> title and description to uploaded documents

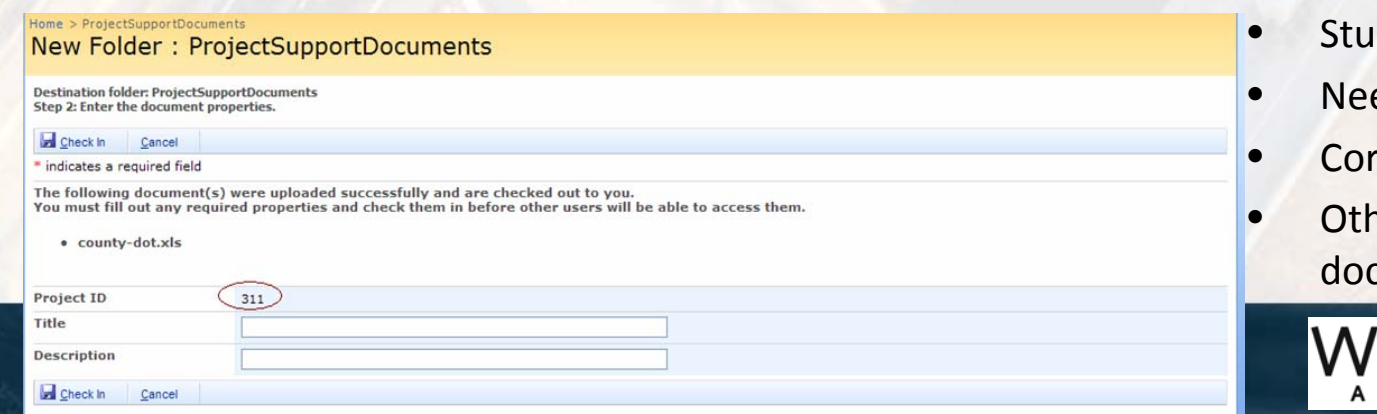

- dy
- Need and Purpose
	- rridor sketch
- ner study related cuments

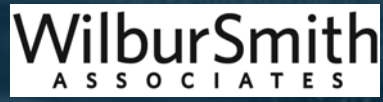

#### Editing Existing Snapshots

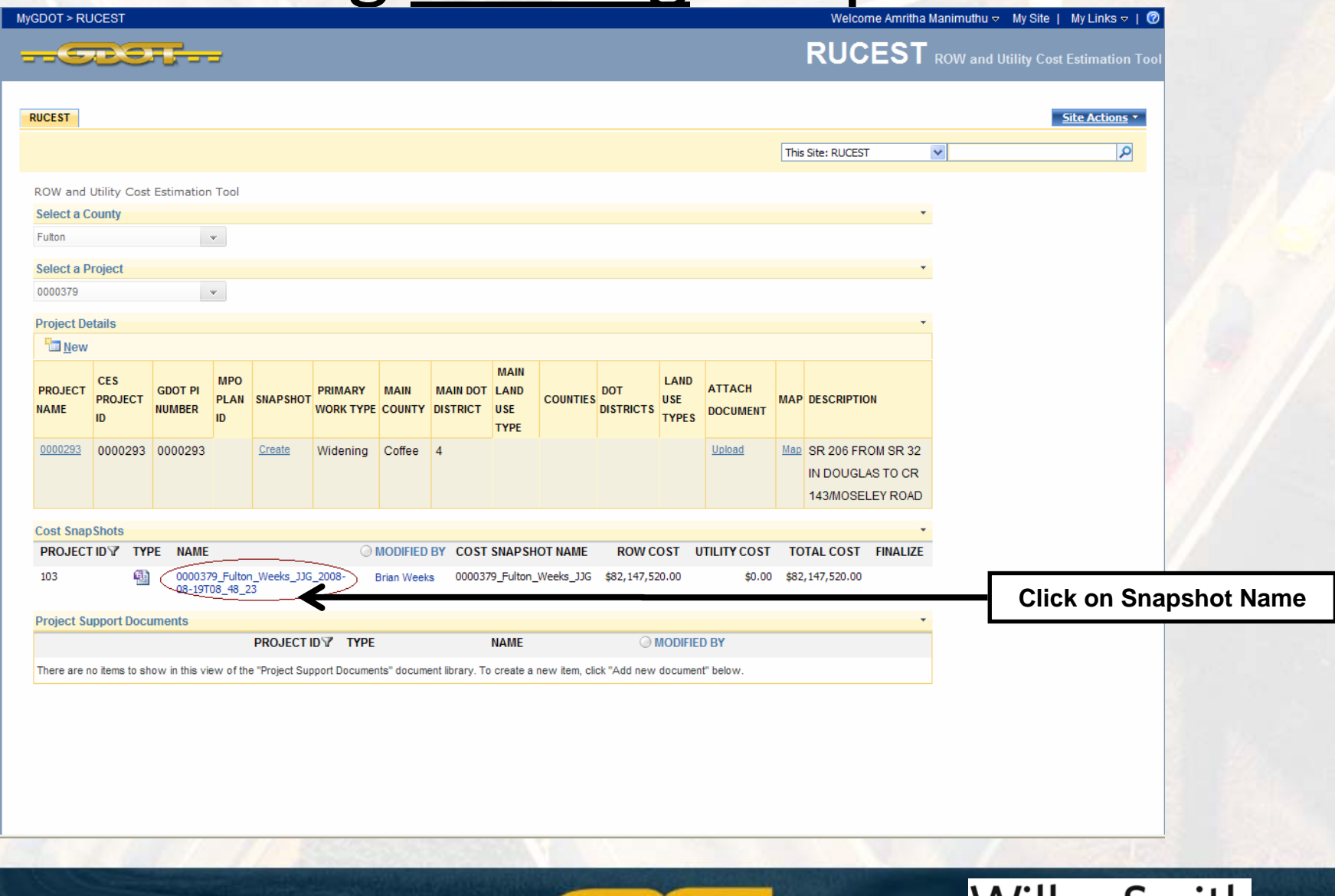

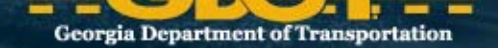

bur১mith

A S S O C I A T E S

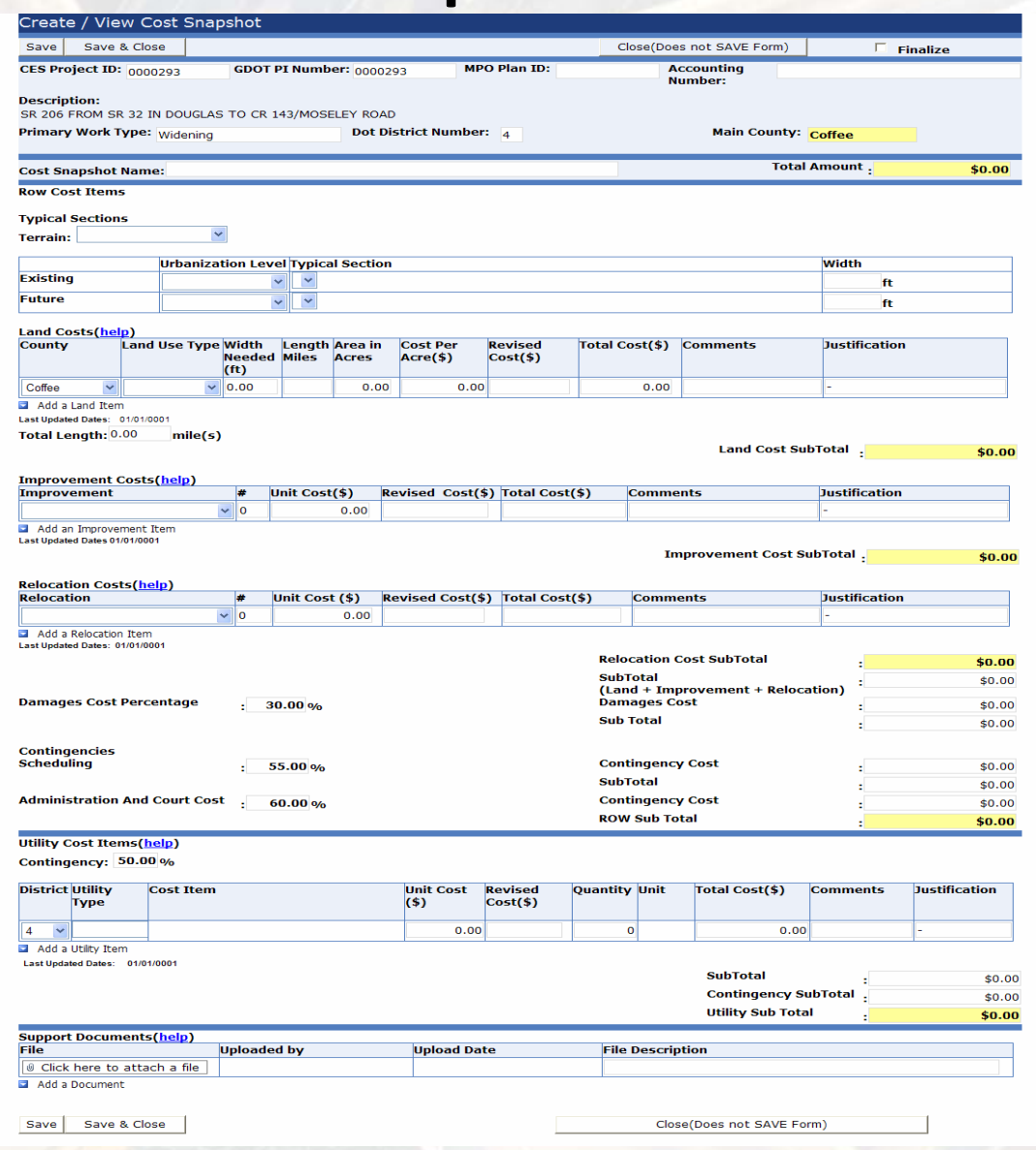

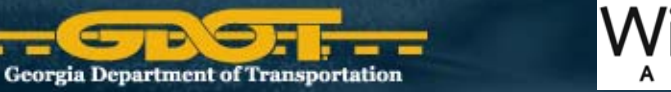

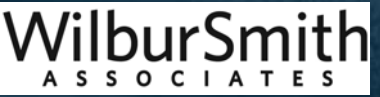

# The Snapshot Form

- Project Related Information
- •Snapshot Name

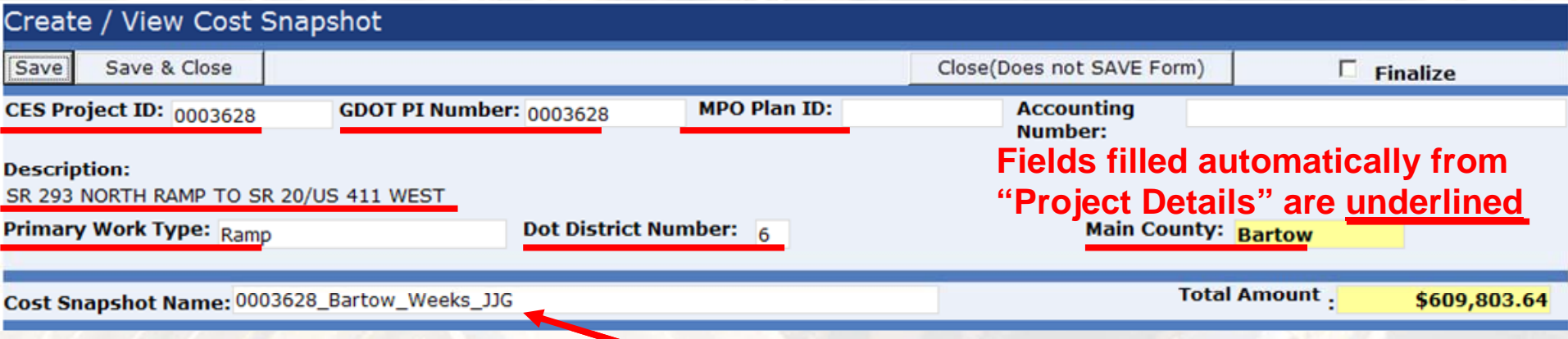

#### **Snapshot "name" MUST be entered by user**

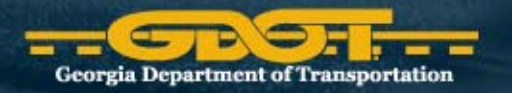

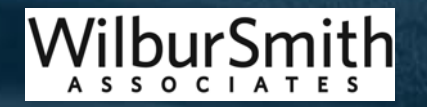

#### The Snapshot Form

- ROW Typical Sections
	- –**- Based on the project's main county**
	- –– Need to pick terrain type

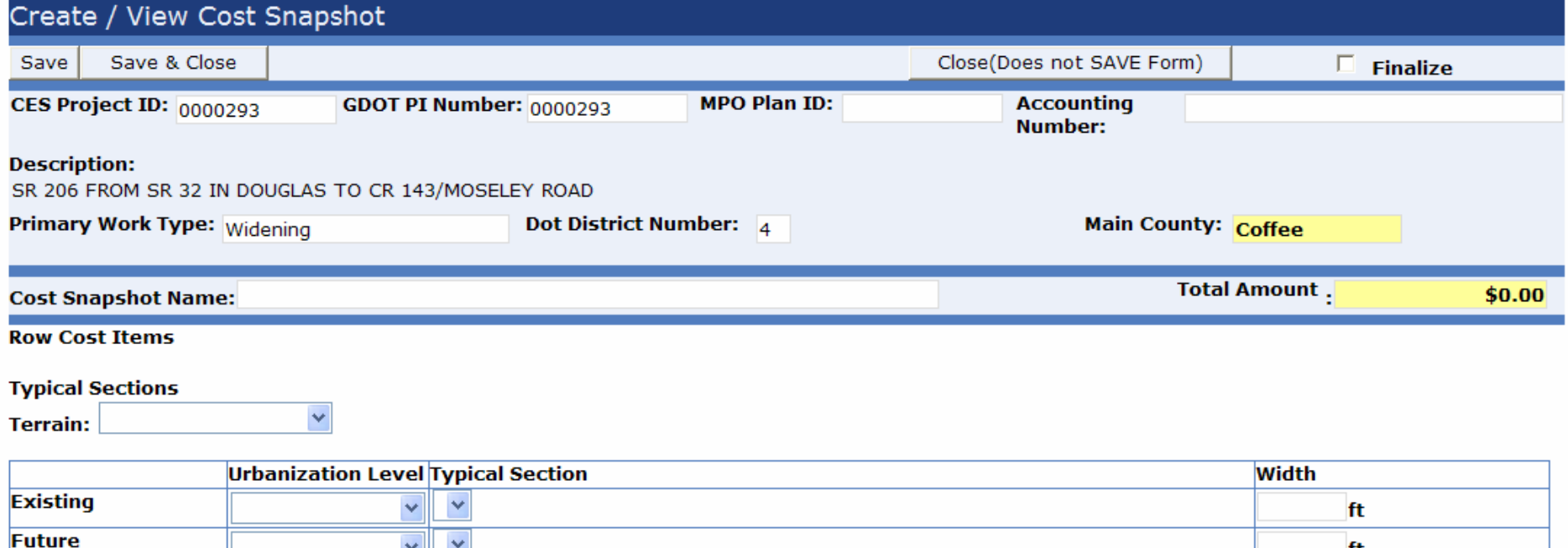

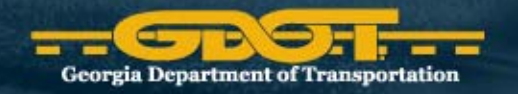

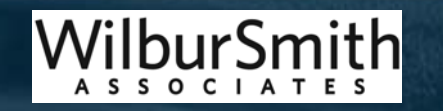

ft

#### The Snapshot Form

- ROW Land Costs
	- –**- Organized by county**
	- Select land use type
	- Enter length (miles)
	- –"Width Needed" defaults to typical sections difference

Commercial Residential

Agricultural Industrial

– $-$  If needed, revise cost per acre; Approval needed and you must justify and document your reason

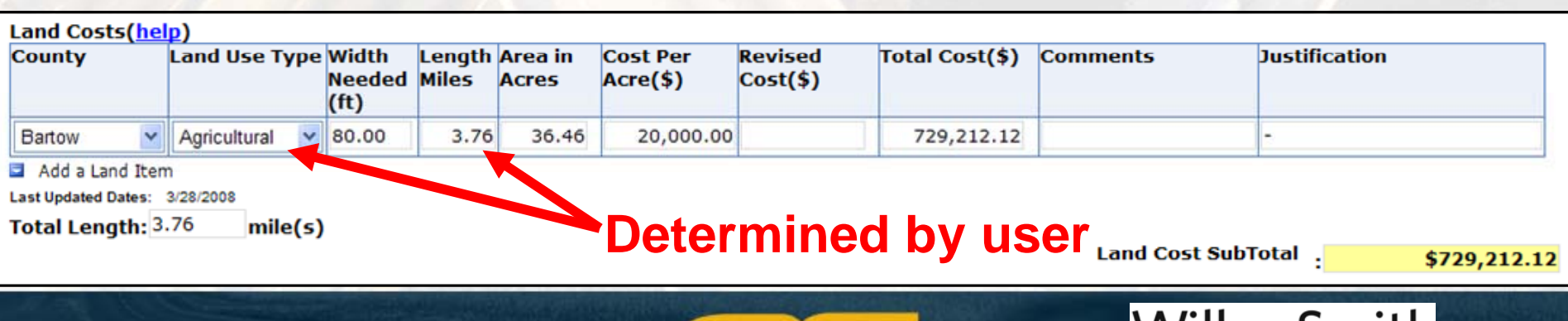

**Georgia Department of Transportation** 

### The Snapshot Form

- Improvements Costs
	- –– Use imagery to identify takes
	- –Pick category from drop‐down list
	- Enter number of units
	- –- If needed, revise cost

Misc. Improvements Small Residences Commercial business **Billboards** 

Misc. Improvements Large

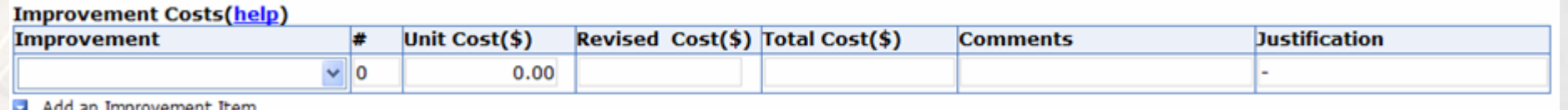

iuu an improvement item Last Updated Dates 01/01/0001

> Improvement Cost SubTotal. \$0.00

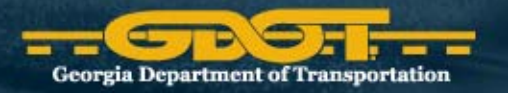

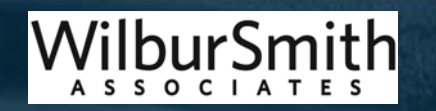

#### The Snapshot Form

- •• Relocation costs
	- – Determine number of residential or commercial buildings that need to be taken
	- $-$  If needed, revise cost

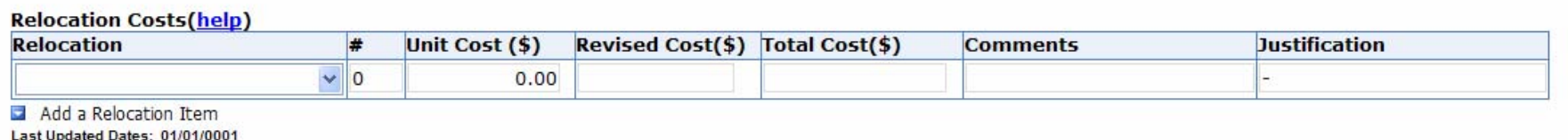

**Relocation Cost SubTotal** 

\$0.00

**IMPORTANT:** There should be the same number of residential/commercial relocations as residential/commercial improvements. Relocation costs should be included with all takes, as the user should not assume a property is vacant. In other words, if you have 10 residential improvements (full takes) you would also have 10 residential relocations.

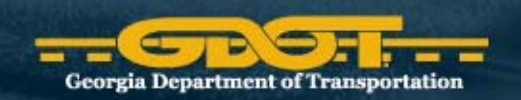

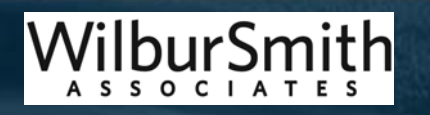

### The Snapshot Form

- Contingency percentages
	- – RUCEST includes contingency defaults
		- "Damages Cost Percentage" 30 percent
		- "Scheduling Contingency" 55 percent
		- "Administration and Court Cost Contingency" 60 percent

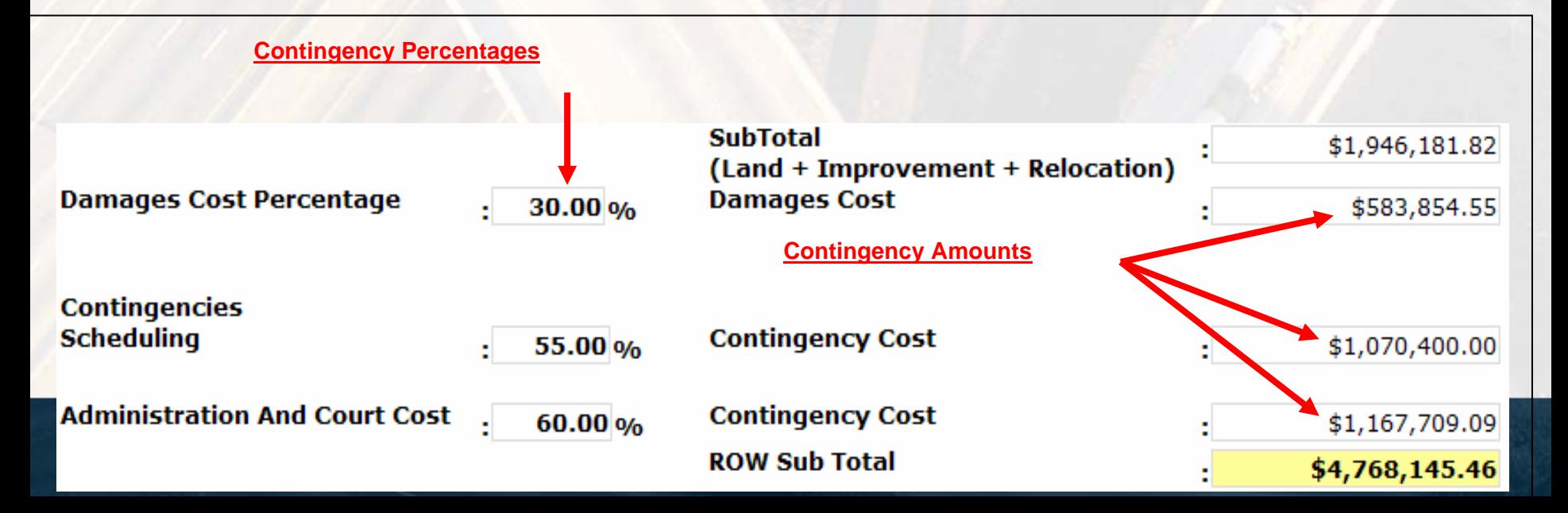

- • Utility Costs
	- – $-$  Identify items using maps and enter on the worksheet
	- Field visit checklist
	- –Add items into RUCEST, cost based on DOT District
	- – $-$  If needed, revise cost per acre; Approval needed and justify/document reason
	- –The contingency is applied to the sub total (defaults to 50%)

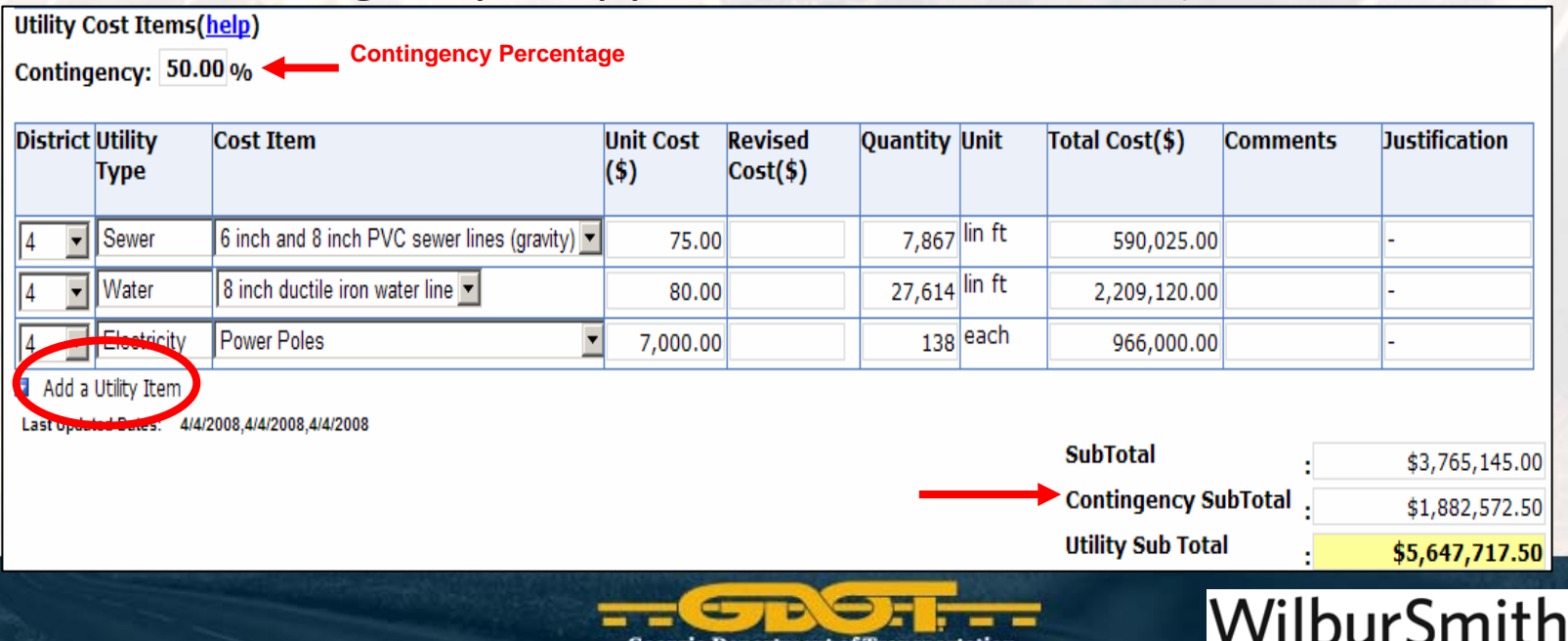

**ASSOCIATES** 

- • Supporting Documents
	- – $-$  Can be attached to the snapshot

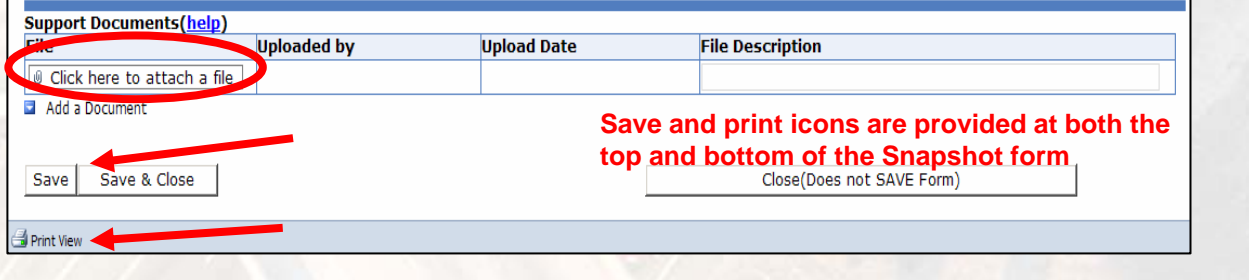

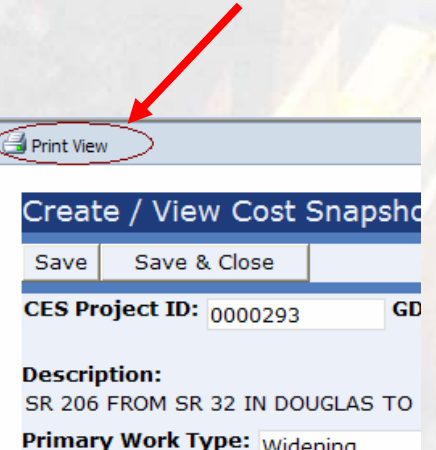

- Printing Snapshots
	- – $-$  Use the print view button on the top left of the form
	- – $-$  Formatted for better printer output & Print to PDF
- Saving and Close
	- –- Provided at both the top and bottom of the form
	- –- Save early save often

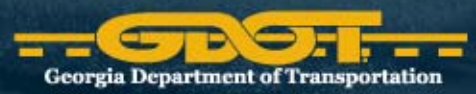

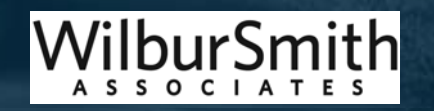

- •**•** Finalize Snapshot
	- –- Locks estimate forever and prevents users from changing it
	- – Planner must attach the RUCEST worksheet and all other assumptions and documents
	- Check the Finalize checkbox and click "Save & Close"

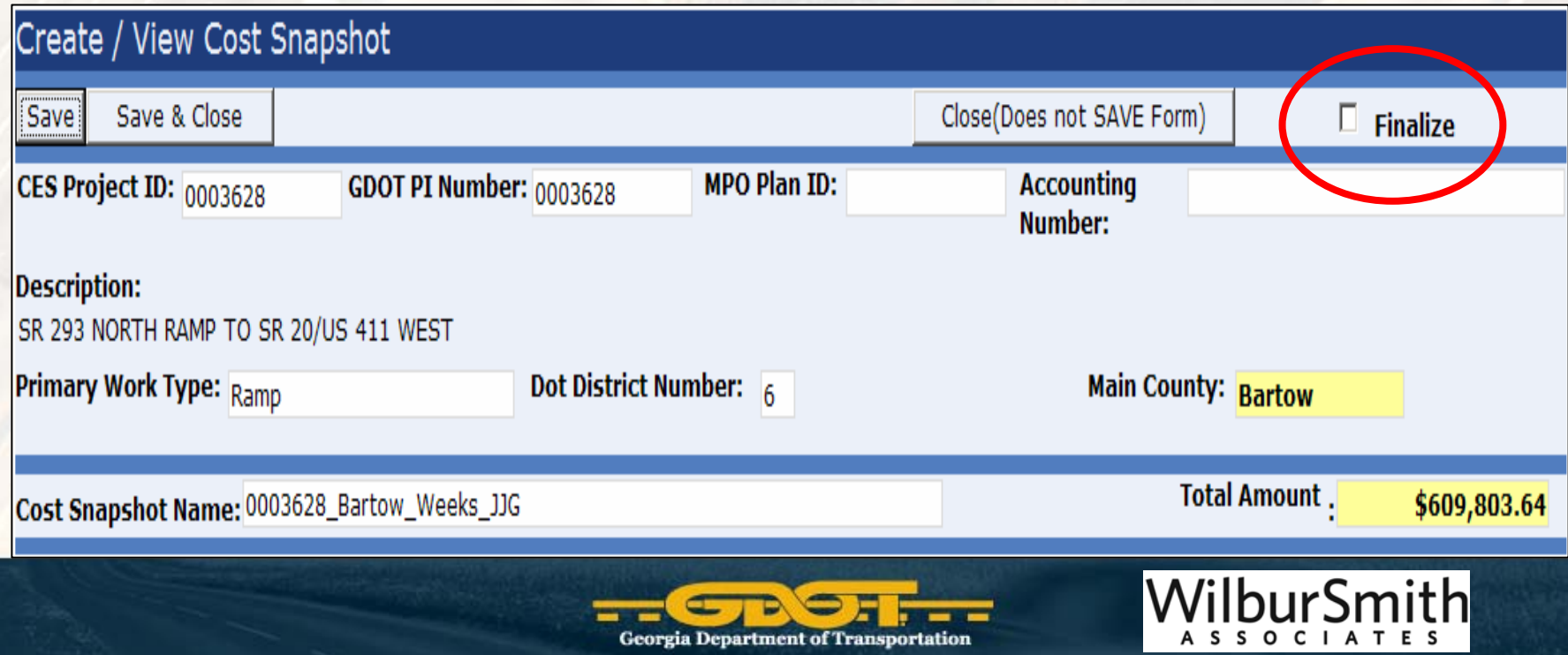

## What does CES do for you?

- Generates planning level estimates for Construction costs using pre‐made project templates
- Template uses predetermined Cost Groups info to calculate planning level cost estimate based on the project length and the typical section
	- Uses historical bid tab data (3 year window) and updated each quarter
- Provides contingency percentages for unknowns
- • Documents all planning level assumptions in an attached text file

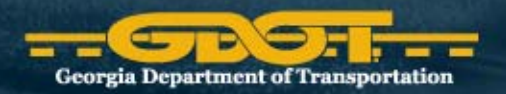

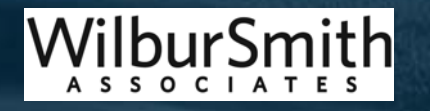

# Project Type Templates available

- •Auxiliary lanes
- •Bridges
- •Frontage roads
- •HOV lanes
- •Median work
- •Multi‐use Trail
- •Park and Ride Lots
- •Passing lanes •Ramps •Roadway (new alignment) •Roundabouts**•Sidewalks** •Turn lanes •Widening Projects
- Note: Some projects can be completed by running multiple templates above

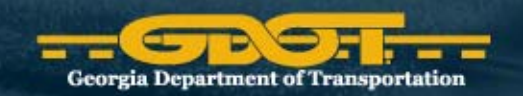

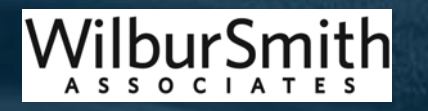

#### The way it works

- Research project description (logical termini, typical section needed)
- Use aerial imagery (Google Maps) to confirm
	- –– Project Length
	- and the state of the state — Existing section
	- –Urban/rural
	- –- Proposed improvements
		- Primary work type (i.e. widening, new roads)
		- Secondary work type (i.e. bridges)

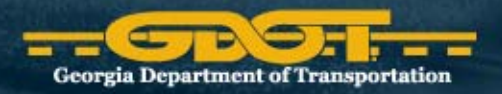

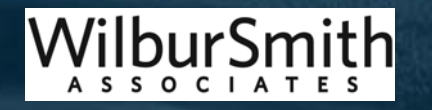

#### The way it works (cont.)

- Select appropriate template in CES
	- –**- Primary Project template (required)**
	- –- Secondary template (add as needed)
- Enter appropriate project length and width
- Enter secondary items as appropriates
	- **Traffic Signals, Turn Lanes, Major Intersections.**
- –- Document all assumptions for planners and designers to review your cost assumptions

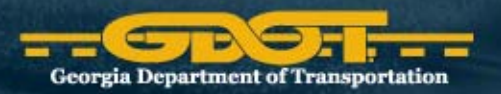

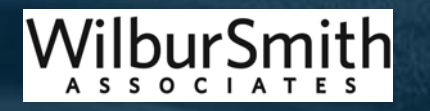

#### Step 1 in CES Process Presented at the 201<u>0 I</u>SPA/SCEA Joint Annual <u>Conference a</u>nd Training Workshop - www.iceaaonline.com

#### •Highlight (single click) the appropriate template

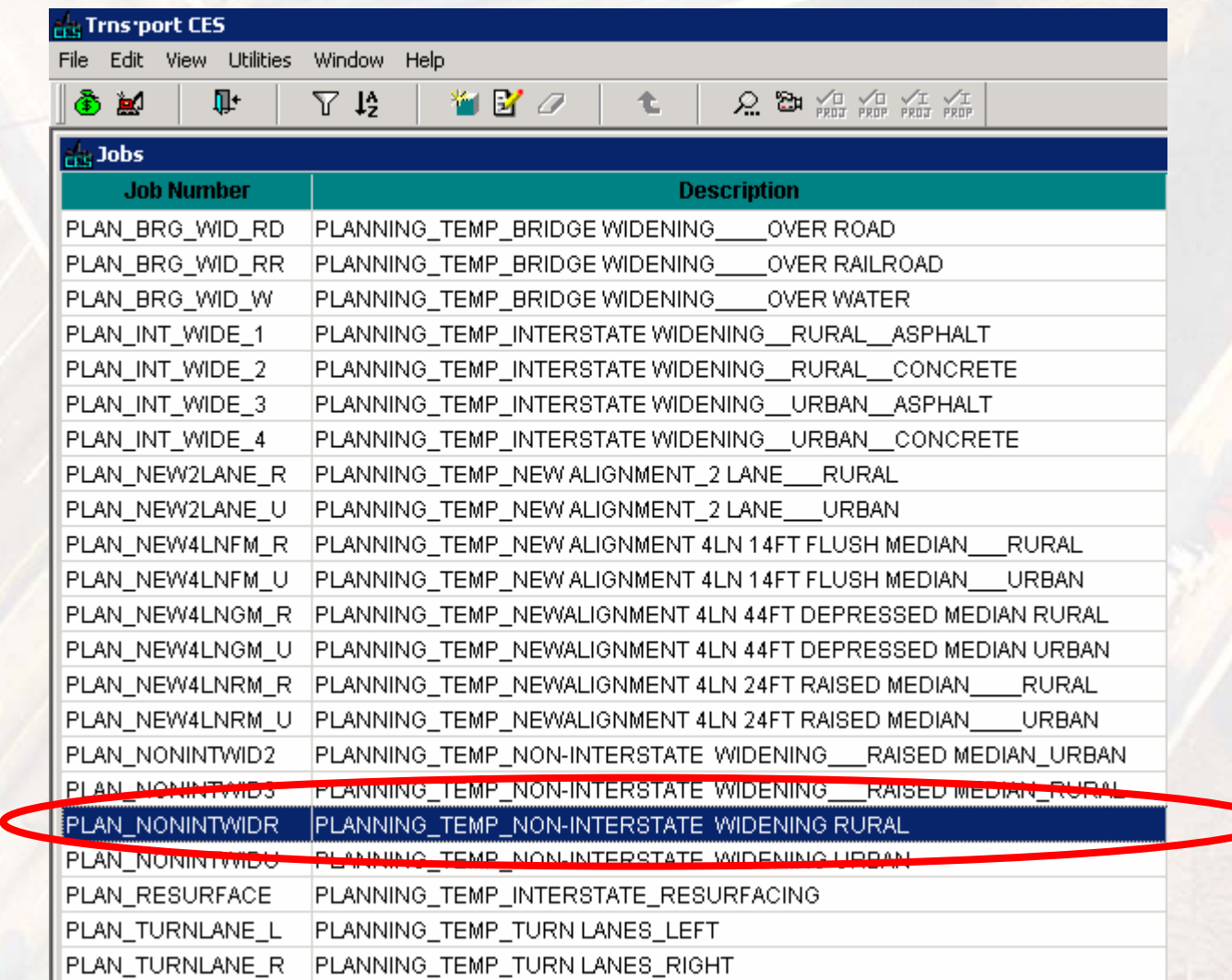

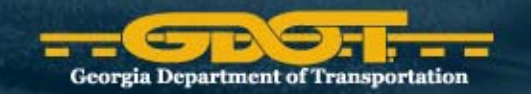

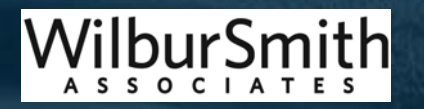

#### Step 2 in CES Process

#### •Double‐click on selected project

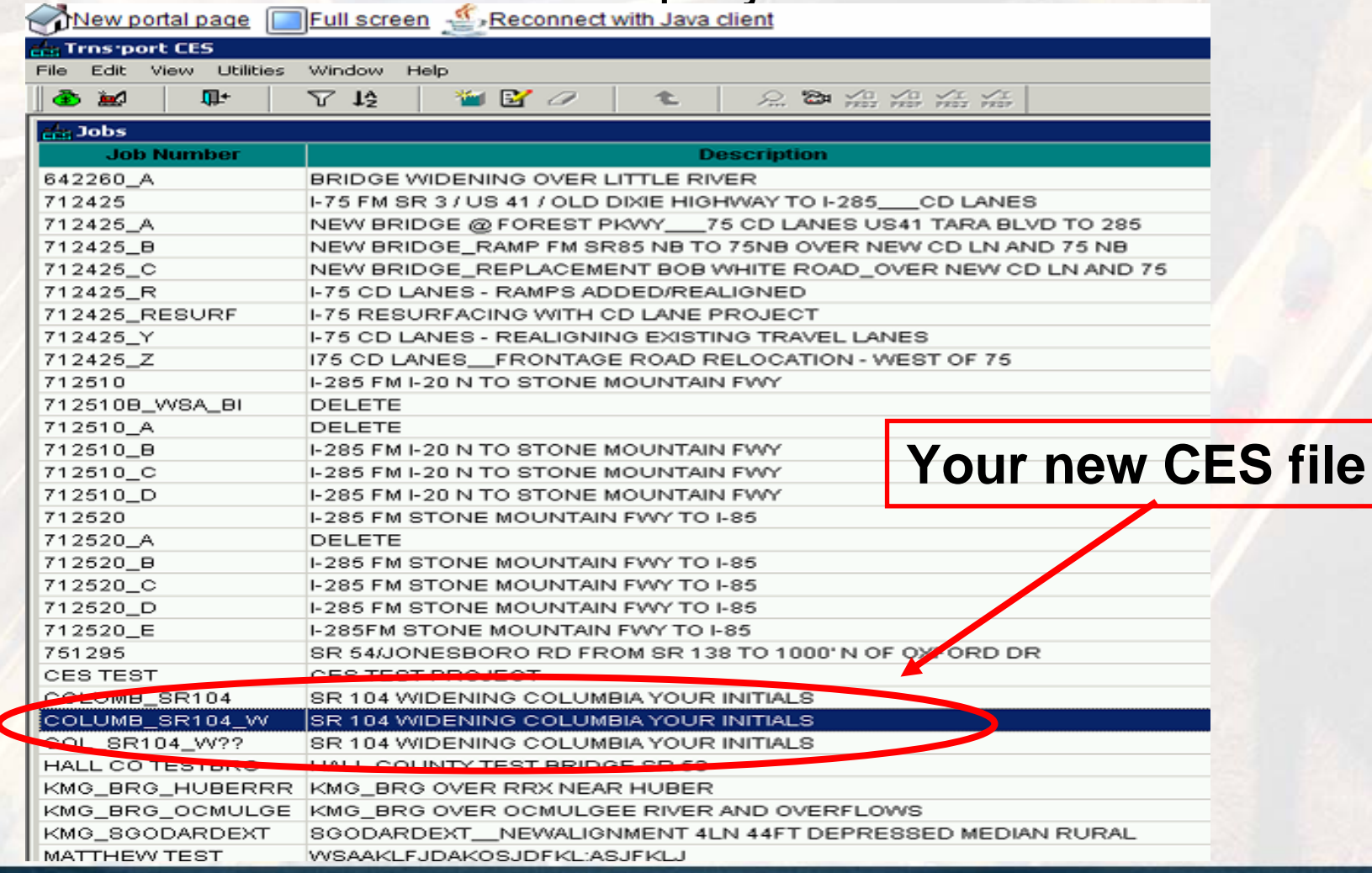

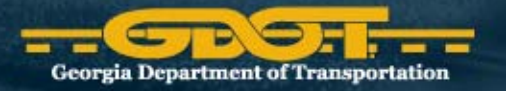

WilburSmith

SOCIA

#### Complete Page 1 of Template

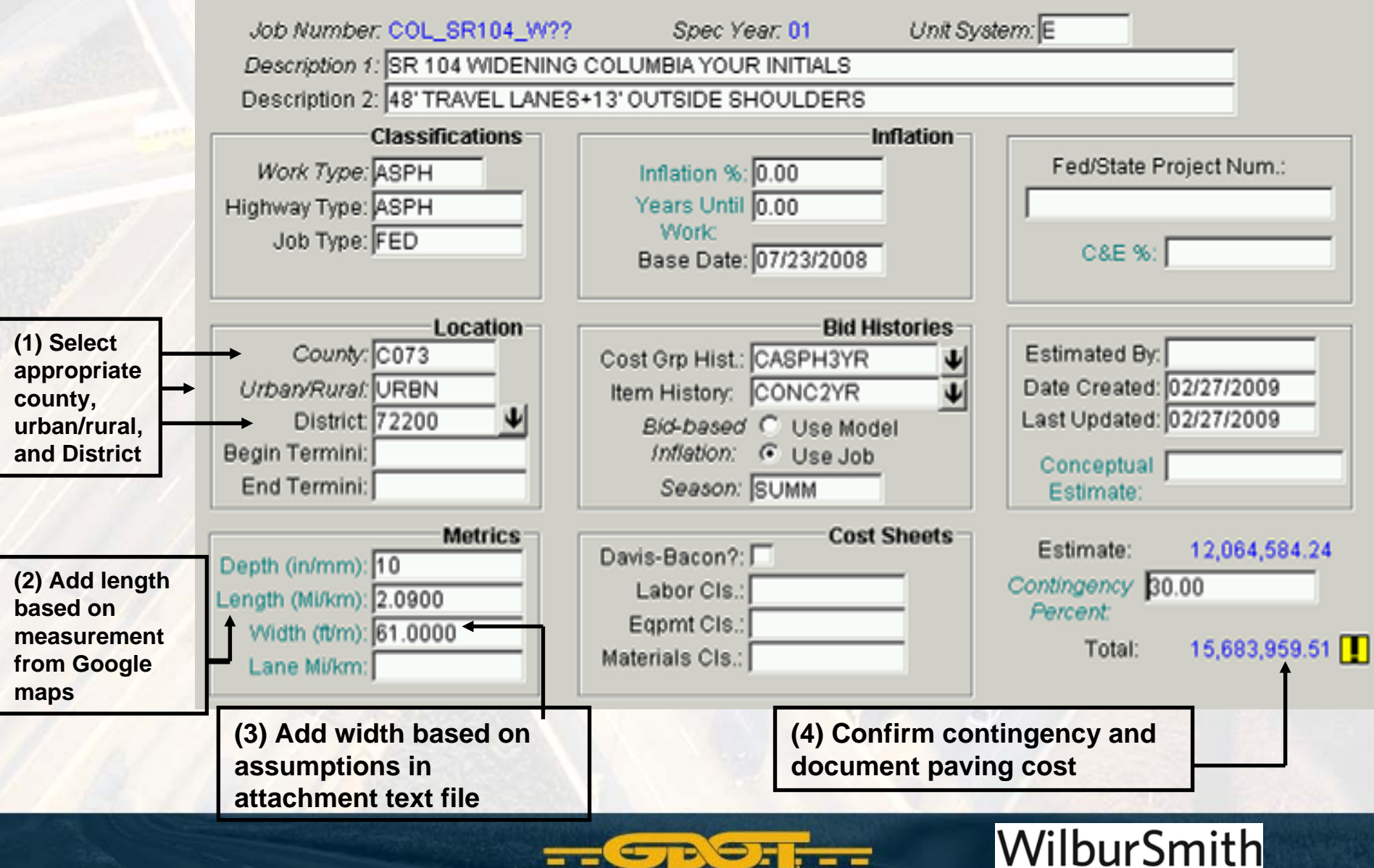

**Georgia Department of Transportation** 

A S S O C I A T E

#### Select appropriate GDOT District

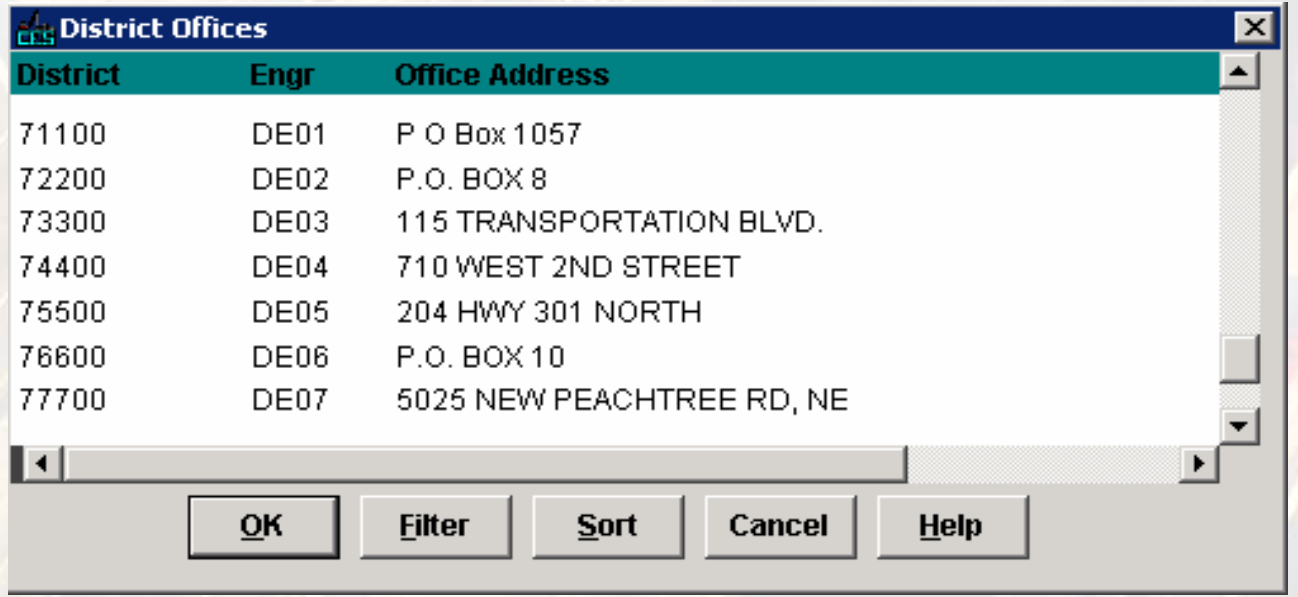

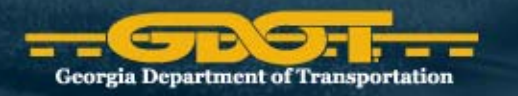

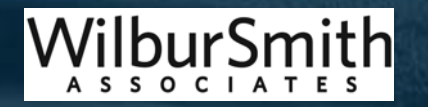

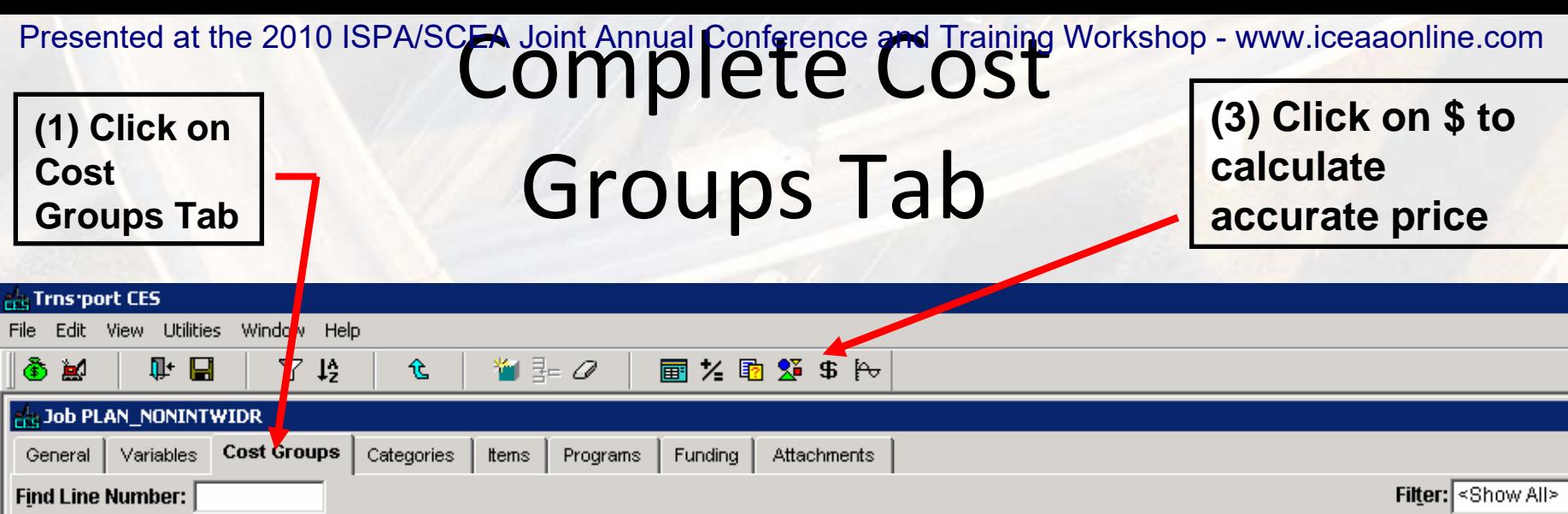

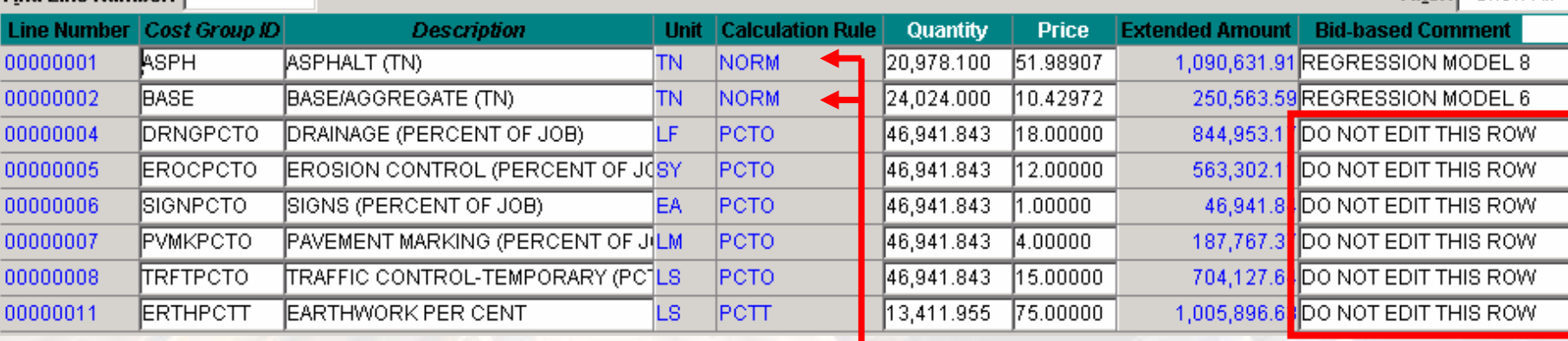

**(2) Highlight each row with Calculation Rule – NORM Note: There are only 2 rows with NORM calculation rates Click the "\$" button at the top (Step 3), then repeat for the next row with a NORM calculation rate**

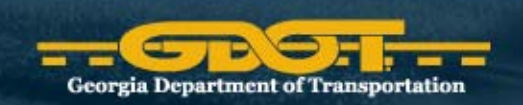

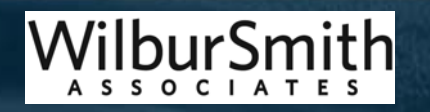

#### Complete Items Tab

**(1) Click on Items Tab Important: CES automatically calculates curb and gutter, sidewalks, and raised medians.**

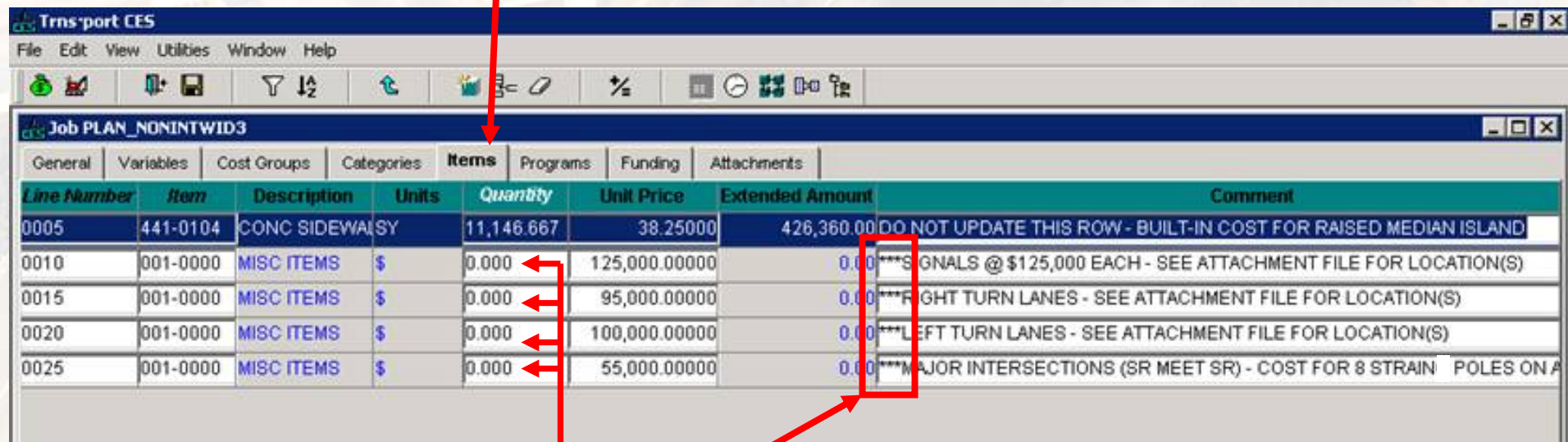

Look for "MISC ITEMS" with \*\*\* (asterisks in the comment field) In those Rows - Enter the number of Traffic Signals, Right Turn Lanes, Left Turn Lanes, and Intersecting State Routes along the project corridor. Just enter a Quantity #, a planning level cost for each item is already computed for you.

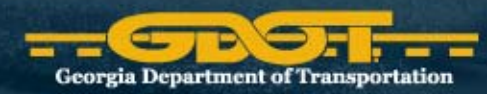

**Georgia Department of Transportation** 

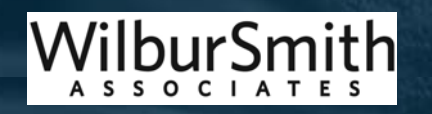

# Traffic Signals within Project

- Enter the number of signals to be replaced or added under Quantity under items tab
- \$125,000 is the cost per traffic signal
- •List all traffic signal locations in text file

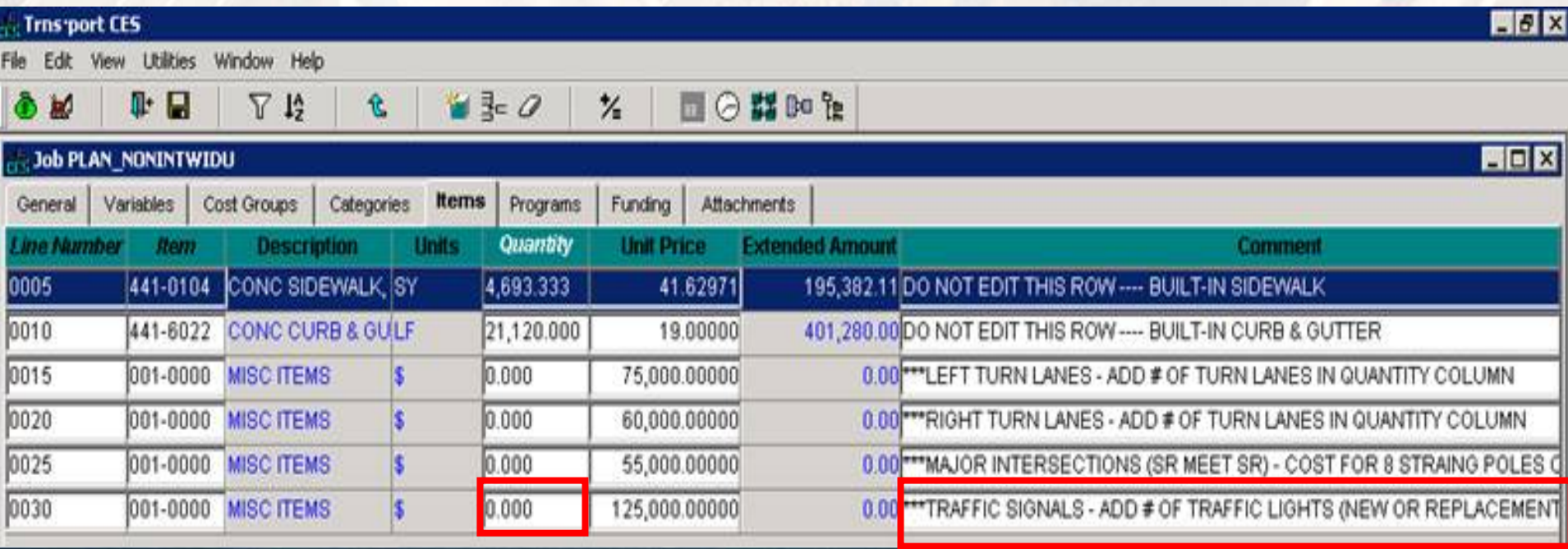

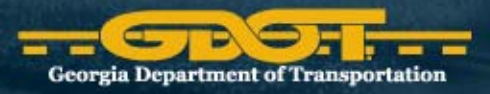

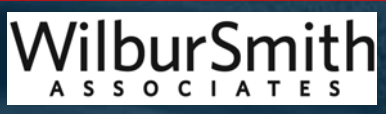

Turn Lanes within Project Presented at the 2010 ISPA/SCEA Joint Annual Conference and Training Workshop - www.iceaaonline.com

- Enter the number of right and left turn lanes in the Quantity Column
- List all assumed locations in Text File

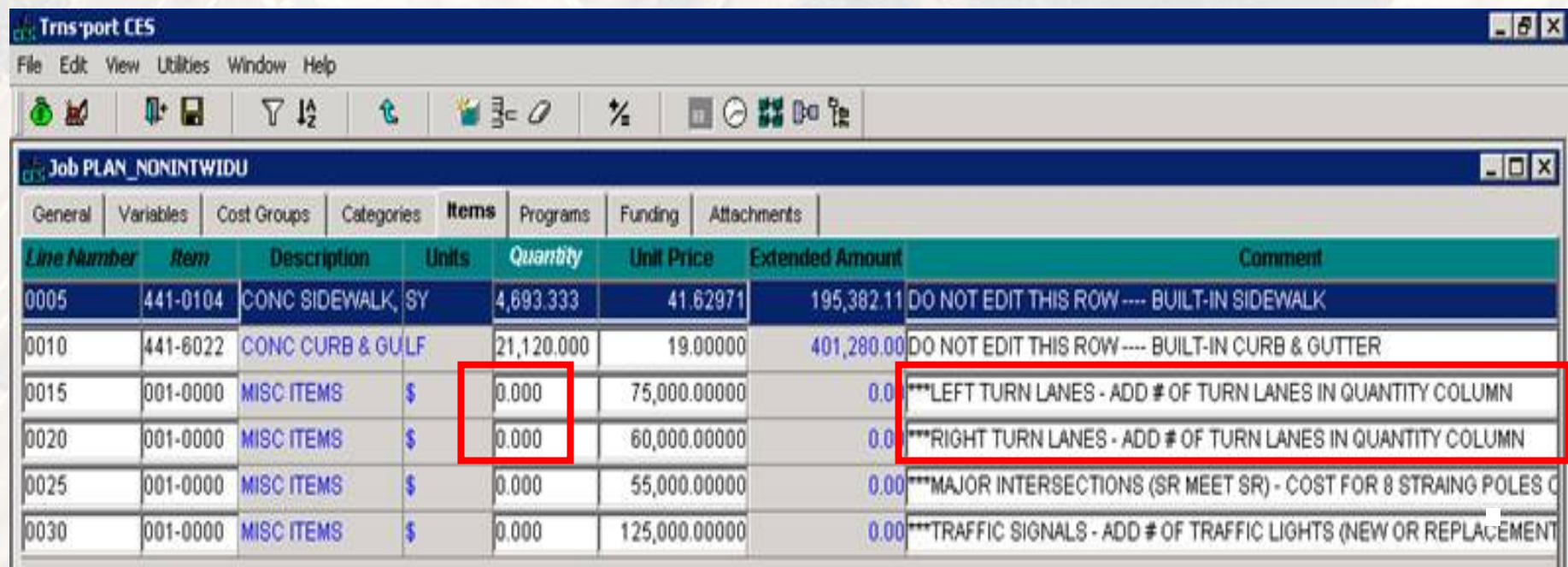

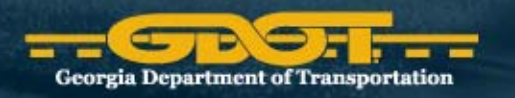

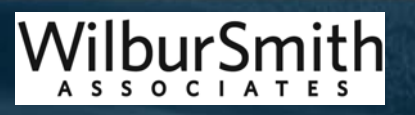

### Intersecting State Routes

- Enter the number of Intersections with Intersecting State Routes (where SR meets your project corridor).
- Enter # into the Quantity Column
- List all assumed locations in Text File

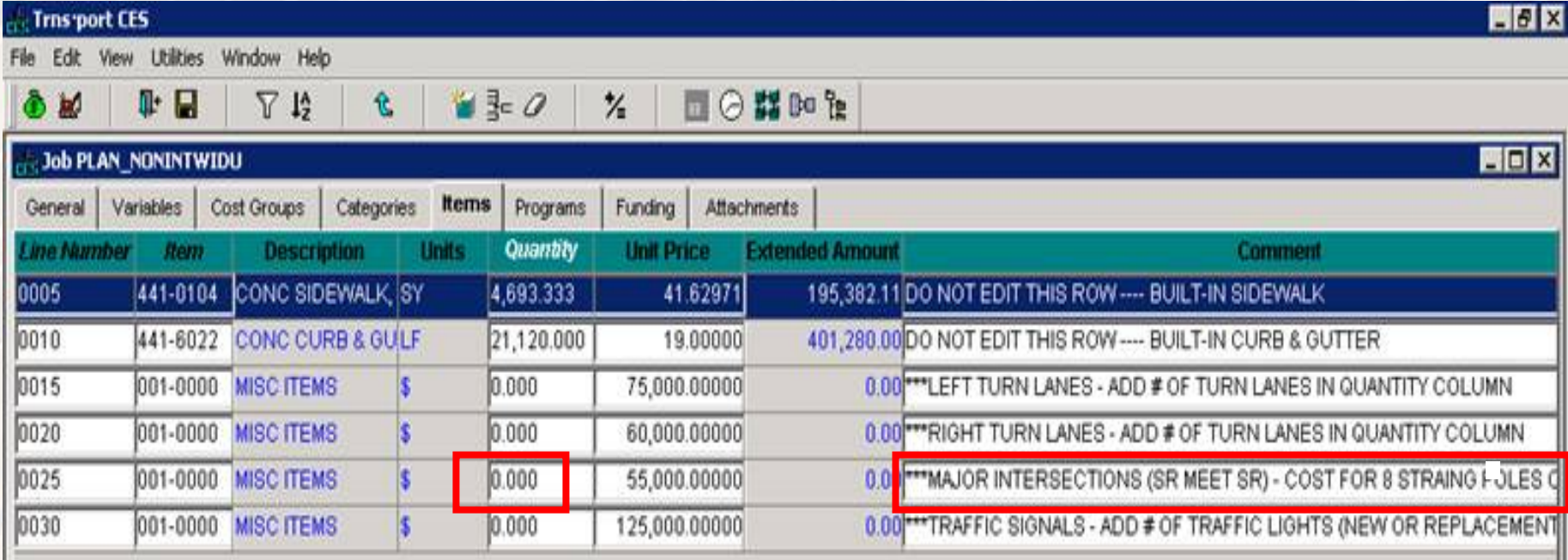

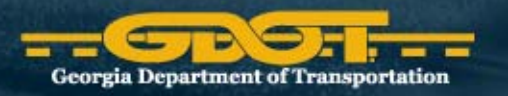

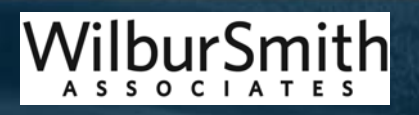

#### Complete Primary Project Estimate

- Once complete with items go back to Main CES page and Note the final cost in the bottom right corner.
- **Confirm** contingency percent:
	- 15% Rural
	- 30% Urban Arterial Projects (non‐interstates)
	- 45% Urban HOV, Interchange, Interstate Widening projects
- Document final cost of the primary project in Text file
- Note secondary projects (i.e. bridges, etc.) have not been accounted for yet
- Once estimate is finalized, create <sup>a</sup> snapshot

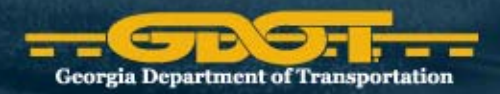

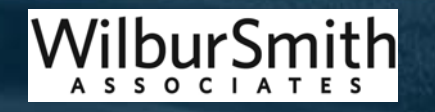

### Secondary Project ‐ Bridges

- For planning purposes, bridges are typically part of the widening project
- In Main CES job list, select appropriate Bridge template
	- New or Replacement Bridge
	- –– Bridge Widening

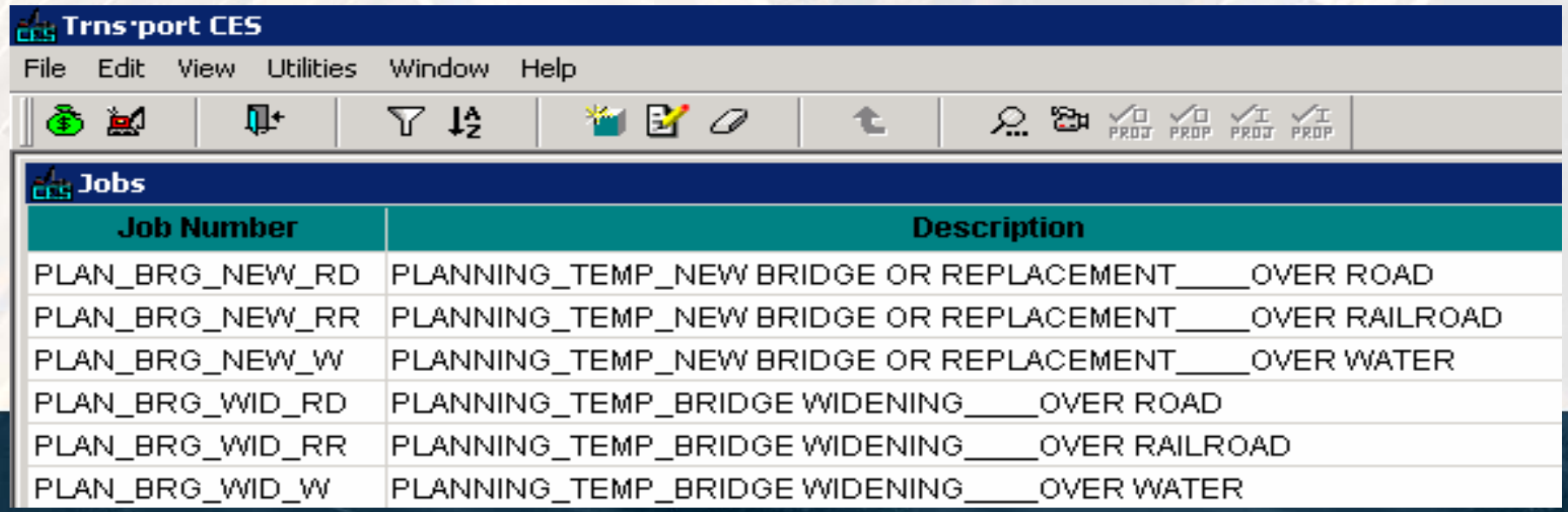

#### Implementation

- All planning level cost estimates included in GDOT programs must now go through this process
- New tools, processes and procedures have been implemented with the Department and are being used by internal staff, MPOs, and consultants

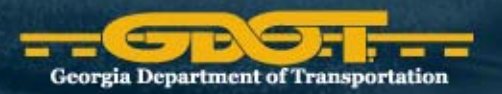

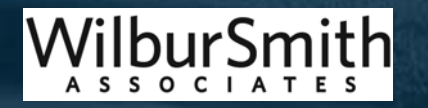

# Equity

- Provides GDOT with detailed information on project costs:
	- –- 13 congressional districts
	- 7 GDOT districts
	- 15 MPOs
- Geographical information provides valuable information for developing compliant and equitable transportation programs

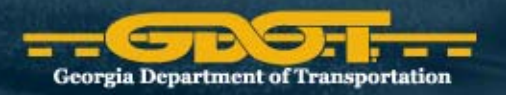

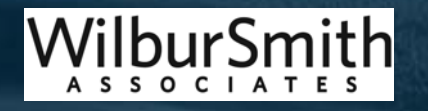

### GDOT Successes

- Provides a systematic process to complete and update cost estimates
- Provides senior management confidence in the cost estimates
- Stabilizes the GDOT transportation programs
- Provides reliable information to the public
- Integrates planning level cost process with planning, engineering, right‐of‐way, and utility offices
- • Right‐of‐way and Utility Offices using tools for more advanced cost estimation
- GDOT, MPOs and consultants are using the tools

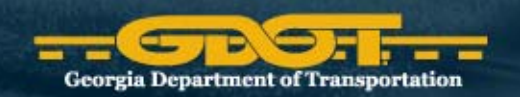

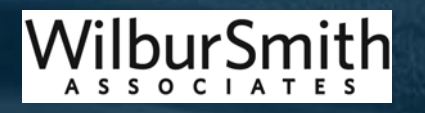

#### Questions and Comments?

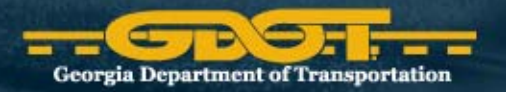

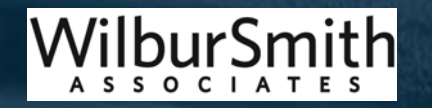

#### Contact Information

Dave Cox GDOT - Office of Planning 404-631-1807 [dcox@dot.ga.gov](mailto:dcox@dot.ga.gov)

Jeff Carroll Wilbur Smith Associates 803-251-2189 [jcarroll@wilbursmith.com](mailto:jcarroll@wilbursmith.com)

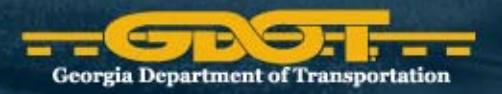

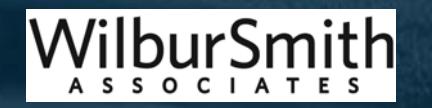